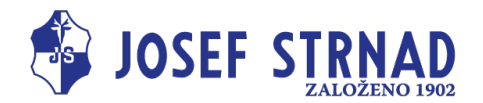

# **Návod k ovládání Bluetooth**

# **1. Zapnutí/Vypnutí funkce bluetooth**

Stiskněte a podržte tlačítko <OK> na ovladači, zobrazí se panel nabídek. Stisknutím tlačítka " ∧ " nebo " ∨ " vyberte možnost "Bluetooth" a pokračujte stisknutím tlačítka <OK>. V horní části displeje se zobrazí název Bluetooth a dvě možnosti "ON" a "OFF".

Stisknutím tlačítka " ∧ " nebo " ∨ " vyberte možnost "Turn on" (Zapnout) a pokračujte stisknutím tlačítka <OK>. Na displeji se zobrazí "...√ ", což znamená, že Bluetooth bylo zapnuto. Pokud vyberete možnost "Turn off" (Vypnout) a stisknete <OK> pro pokračování. Na displeji se zobrazí "...√ ", což znamená, že Bluetooth bylo vypnuto. Výchozí tovární nastavení je Bluetooth zapnuto.

Poznámka: Když je funkce Bluetooth zapnutá, na displeji se zobrazí ikona Bluetooth; když je funkce Bluetooth vypnutá, ikona Bluetooth se z displeje nezobrazuje.

## **2. Stažení aplikace**

- a) IOS: Stáhněte aplikaci "Healthy HWX" z App Store. Systémové požadavky: iOS 12.0 nebo novější.
- b) Android: Stáhněte aplikaci pomocí QR

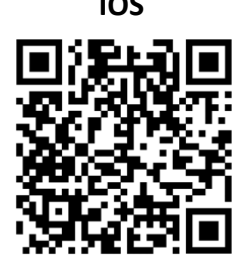

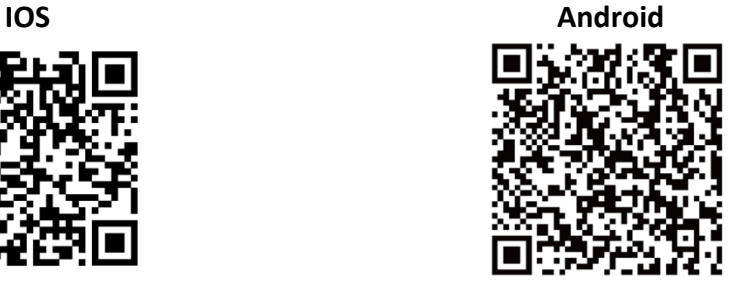

## **3. Připojení aplikace s ovladačem**

Zapněte Bluetooth na telefonu -> otevřete aplikaci -> klikněte na Connect pro vstup do rozhraní Bluetooth -> vyberte stejný název Bluetooth v aplikaci dle názvu Bluetooth zobrazeného na displeji.

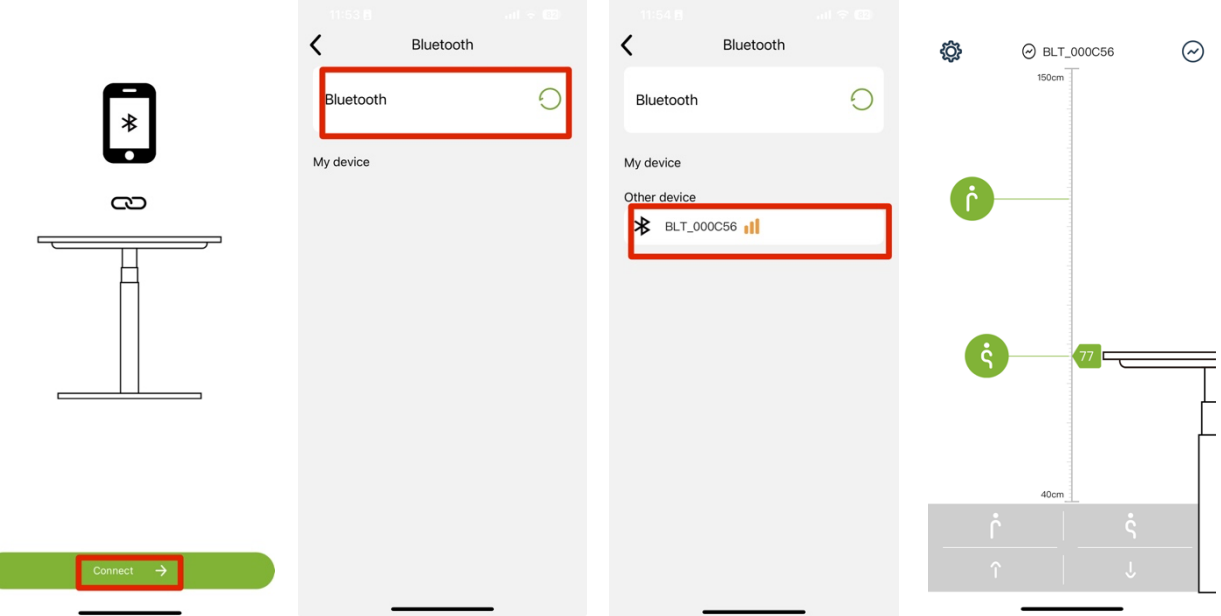

#### **Poznámka:**

- Tento výrobek odpovídá technickým parametrům (viz štítek na napájecím zdroji)

- Vyvarujte se kontaktu s vodou

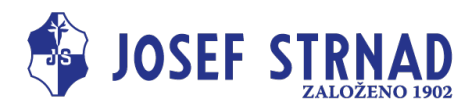

## **4. Funkce**

- **A)** Nahoru/Dolů
	- Stiskněte " ↑ " pro pohyb nahoru Stiskněte " ↓ " pro pohyb dolů
	-

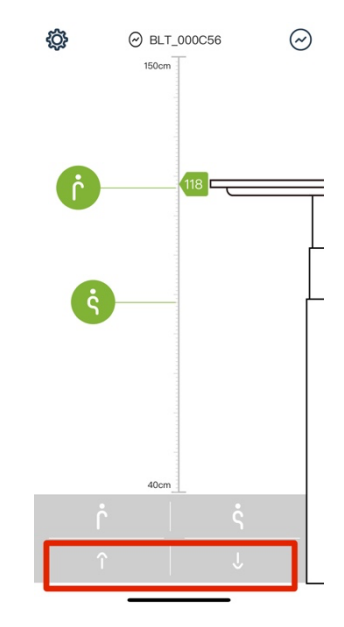

B) Paměti Stání nebo Sezení

Výšku pro stání a sezení lze nastavit přetažením ikon na preferovanou úroveň. Stisknutím šedé ikony pro stání nebo sezení změníte výšku pracovní plochy na přednastavenou výšku pro stání nebo sezení.

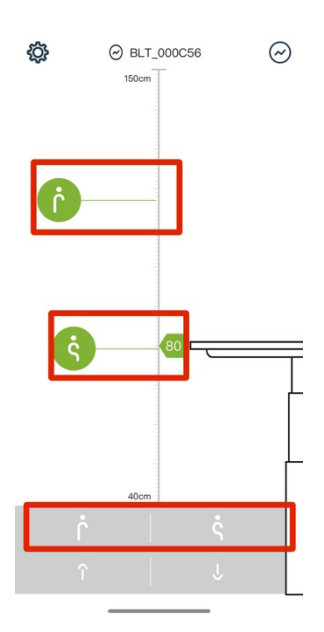

**Poznámka:** - Tento výrobek odpovídá technickým parametrům (viz štítek na napájecím zdroji)

- Vyvarujte se kontaktu s vodou

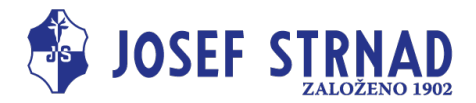

### C) Trendy

v této záložce naleznete trendy stání a sezení, počet spálených kalorií, týdenní a měsíční souhrn.

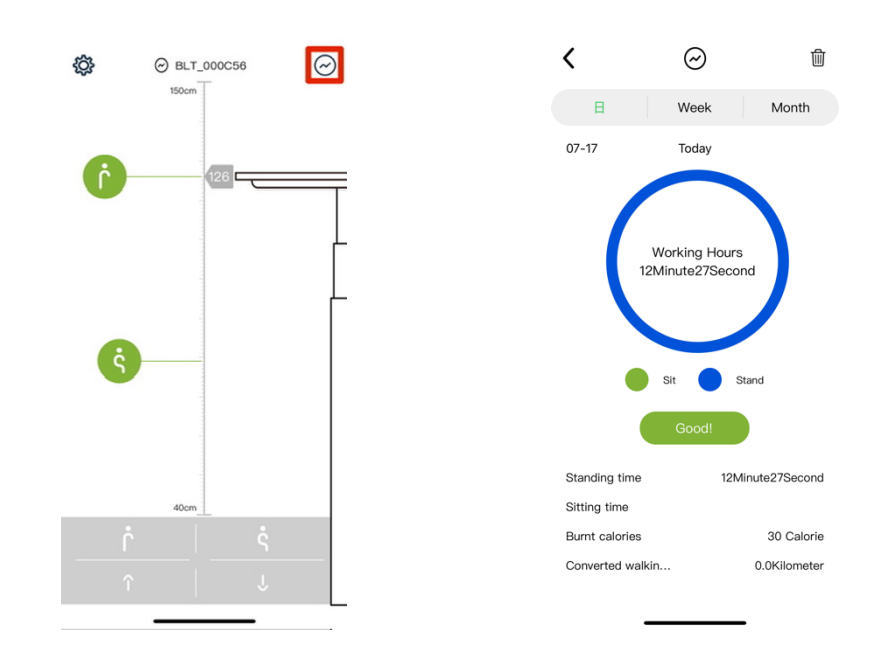

- D) Nastavení
- a) Connect the standing desk -> Připojení ke stolu
- b) Historical analysis -> Trendy
- c) Custom mode -> nastavení poměru stání a sezení
- d) Language -> nastavení jazyka
- e) Metric / Inch -> nastavení jednotek
- f) Update profile -> Profil uživatele

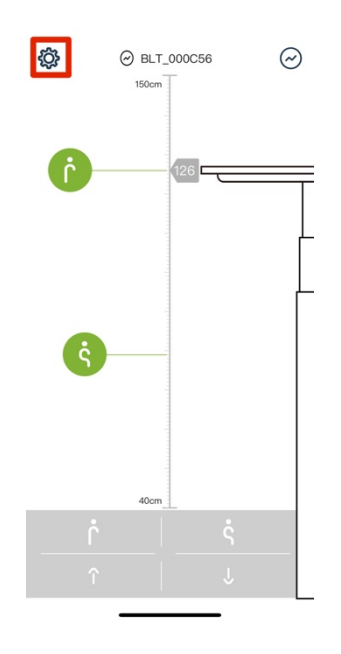

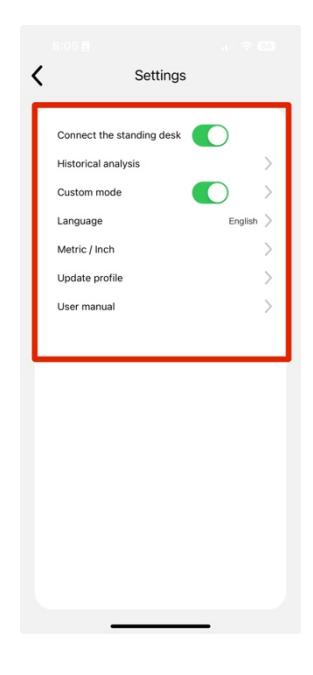

#### **Poznámka:**

- Tento výrobek odpovídá technickým parametrům (viz štítek na napájecím zdroji)

- Vyvarujte se kontaktu s vodou